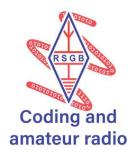

# **Node-RED**

This open-source visual programming language is a cool way to control things around the home or office. You can easily build a web page to switch a Wi-Fi mains plug on or off anywhere worldwide! The Node-RED server software will run on any Windows, Apple or Linux computer.

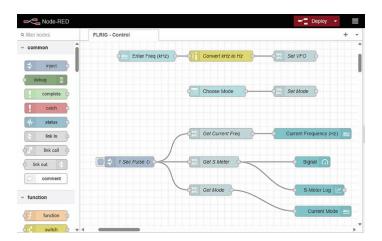

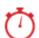

#### **About 30 minutes**

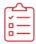

#### **Kit List**

- Either Raspberry Pi, Windows PC, Linux PC or Apple PC
- TP-Link Kasa mains plug

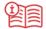

#### **Instructions**

- Go to <a href="https://nodered.org/docs/getting-started/">https://nodered.org/docs/getting-started/</a> and follow the instructions to install Node-RED onto your computer
- 2. Go to <a href="https://nodered.org/docs/tutorials/">https://nodered.org/docs/tutorials/</a> and complete the first and second flow tutorials. This will give you the basic knowledge you need to get started with Node-RED
- 3. Follow the TP-Link Kasa plug instructions and install it on your local network.
- **4.** Watch the Node-RED Tonight@8 webinar on the RSGB YouTube channel: https://www.youtube.com/live/5eF8ijPNnNQ?feature=share
- 5. Read the Node-RED articles in the August and September editions of RadCom: rsgb.org/radcom

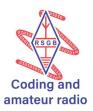

A ready-built Node-RED flow is available to download. Go to <a href="https://flows.nodered.org/">https://flows.nodered.org/</a> and search for 'G4WNC Kasa Mains Plug Dashboard'. Copy the code onto your clipboard and import it to Node-RED.

NB: You will have to update the Kasa node with the IP address of your plug.

## III

### Next Steps

Try modifying the flow to add more gauges to show voltages, current and power consumption.

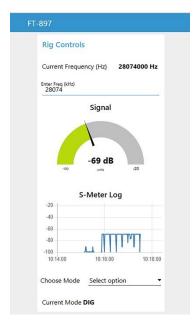

You could even use a Twitter node to raise an alarm if a measurement exceeds a preset level.

You can further expand your application using the flows shared on the Node-RED site <a href="https://flows.nodered.org/">https://flows.nodered.org/</a>